# **JMDM-2038 多功能工业控制器**

## **一、JMDM-2038 简介**

JMDM-2038 是一款多功能人机界面和单片机控制器一体机,它硬件采用具有高性能、工业级别的进口单 片机及零部件、专业的稳定性、抗干扰电路设计,软件采用 C 语言编程, 具有良好的可扩展性和多功能, 根据功能可分为 2 款:JMDM-2038ADDA、JMDM-2038M。可实现 IO、模拟量输入输出、步进伺服电机 的人机交互多功能控制。

# **二、产品功能介绍**

#### **2.1、模拟量控制器:JMDM-2038ADDA 功能:**

1、控制 12 个 I/O 点,全光电隔离。

6 路输入: NPN 输入形式, 输入电流为 10mA 即可, 默认 12V--24V 的开关量输入检测, 5V 开关量输入 检测需定做。6 路输入可以作为行程限位开关、红外传感器、接近开关、按钮等的检测。

6 路晶体管输出:最大每路输出能承受 4A 电流。输出低电平有效。可驱动 5---30V 之间工作的负载。

可以用来控制电磁阀、电磁继电器、固态继电器、气缸等负载。

2、4 路光电隔离 PWM 输出。

PWM 输出工作电压为(5~12V)。PWM 输出精度是 13 位的,可用于控制比例阀、IGBT 等。占空比可 以编程设定,占空比范围为(0.000~1.000)。可用于控制频率器、激光发射器、电机调速、调光等应用场 合。4 路 PWM 输出可通过程序精密控制占空比,也可当作模拟量输出使用。

3、 8 路模拟量控制:4 入 4 出。

输入:4 路高速高精度 AD 模拟量检测通道。检测电压范围是 0--5V。可以定做成 0--10V 检测量程。

AD 位数可以通过软件来修改,可改位数为 12 位、14 位、16 位和 18 位。检测速度分别为 4ms、20ms、 60ms 和 245ms。IIC 总线读取数据方式。可用于模拟量的检测控制, 如电压, 电流, 温度, 湿度, 压力 等模拟量信号的检测控制。

# **2.2、运动控制器:JMDM-2038M 功能:**

1、控制 18 个 I/O 点,全光电隔离。

12 路输入:NPN 输入形式,输入电流为 10mA 即可,默认 12V--24V 的开关量输入检测,5V 开关量 输入检测需定做。12 路输入可以作为行程限位开关、红外传感器、接近开关、按钮等的检测。

6 路晶体管输出:最大每路输出能承受 4A 电流。输出低电平有效。可驱动 5---30V 之间工作的负载。 可以用来控制电磁阀、电磁继电器、固态继电器、气缸等负载。

2、两路脉冲信号输出、两路方向信号输出,可同时控制两路步进或伺服电机联动。

3、一路可程控频率信号输出,用于一些调速等控制场合。

#### **2.3、共性: JMDM-2038ADDA 和 JMDM-2038M 均具备以下功能:**

1、有一个128\*64 液晶显示屏,亮度可调。可显示 4 行 6 列标准汉字。背光灯可以通过软件开启和关闭。

2、带有 RS485 通信端子和 RS232 通信端口,RS232 和 RS485 可以通过两个跳线帽来进行切换。

3、RS232 接口直接在线通过串口线下载程序。

4、有一个蜂鸣器输出,可以用于报警提醒。

5、拥有 10 个按钮面板可以设置参数。

## **三、技术参数**

1、8 位高性能单片机作为主控制芯片,程序空间为 64K;

- 2、32K 字节的数据存储器,可以用来保存参数等数据,断电数据不丢失;
- 3、预留 IIC 总线接口,可以焊接 24C02 等系列的存储芯片;

4、控制器工作电源:标配 24V 直流 1A 开关电源。12V-30V 直流(或 9V-20V 交流)之间均可以正常运行;

5、有 1 路标准的 RS232 串行通信接口,可以与电脑等上位软件通信,也可与多个控制器之间联机工作。

可以通过条线帽切换成 RS485 进行通信,可用于多机组网;

6、可直接通过 RS232 接口下载程序,无需烧录器,方便程序修改、升级;

7、系统采用光电隔离和启用内部看门狗及严格的高频滤除特性,并有专业的电源监控电路使系统工作稳 定可靠,无死机现象;

8、128\*64 液晶蓝屏显示,一屏可显示 6 列\*4 行=24 个汉字;也可显示图形数字符号等;

9、有 10 个轻触按键,可在线设置参数;

10、外形尺寸:紧凑型机壳,控制器机壳尺寸:150mm\*145mm\*55mm,安装尺寸:145mm\*140mm, 可用配套的铜卡安装;

11、用 Keil C 编程,用户编程有困难的可把工艺流程发给我司,我司可代为开发程序。

## **四、应用场合**

1、可用于各数字量输入输出的控制系统,可控制气缸、电磁阀、继电器等;可外接各种光电传感器、 红外开关。

2、可控制温度、压力、激光能量、变频器等模拟量信号输入输出。

3、可控制步进电机和伺服电机。

4、也可用于替代 PLC 用于各种控制场合(如各种机器控制),功能上比 PLC 加文本显示器更为强大、 灵活。性能稳定,性价比高。目前已广泛应用于气缸、电磁阀、继电器、压力测试仪、液压控制器、激光 控制器、步进伺服控制、多段多路温度控制器等要求高精度、高速度的工业环境和设备上,运行稳定可靠, 成功地经受了恶劣工业环境场合的强电磁、高频干扰的考验,以高性价比赢得了广大客户的信赖,并远销 海内外。

# **五、 存储条件**

工作温度: -10~+65°C; 储存温度: -20~+80°C; 湿度: 5~95% 无凝结; 功耗(无外部设备): +24V@1A (典型值);

# **六、 库函数说明**

### **6.1 显示函数**

void io \_init(void): //初始化 IO 口

void LcmInit( void ); //液晶屏初始化

void LcmPutBMP( unsigned char \*puts ); //调用显示画面;

如: LcmPutBMP(Workbmp); //调用显示画面"Workbmp"

void LcmReverseBMP( void ); //屏幕反相显示

void disp char(unsigned char xp,unsigned char yp,unsigned char chr,bit col);

功能:显示单个数字。

说明: 可显示: "'0'、'1'、'2'、'3'、'4'、'5'、'6'、'7'、'8'、'9'、''、'+'、'-'、''、'''、''"。 分别对应 chr 的数值为:0、1、2、3、4、5、6、7、8、9、10、11、12、13、14。

disp\_char( X 轴坐标, Y 轴坐标, 所要显示的数字, 反色); X 范围:0--128 Y 范围:0,2,4,6。

举例: disp char(112,6,7,1);

void disp\_character(unsigned char xp,unsigned char yp,unsigned char\*puts,bit col);

功能: 显示字符,可自行定义任意字符,取模软件生成即可。

说明: disp\_character( X 轴坐标, Y 轴坐标, 要显示的数组指针,反色);

举例: disp\_character(104,6,ASC\_A,0);

void disp\_HZ(unsigned char xp,unsigned char yp,unsigned char\*puts,bit col); //显示单个汉字  $\text{Im}:$  disp HZ(72,2,zhong,0);

void disp\_float(unsigned char xp,unsigned char yp,unsigned long your\_data,unsigned char

bit\_T,unsigned char bit\_int,bit hue); //显示浮点数

说明: disp\_float ( X 轴坐标, Y 轴坐标, 要显示的数据, 总位数, 整数位数,反色);

举例: disp  $float(104,6,lost pa,7,3,0);$ 

void disp\_int(unsigned char xp,unsigned char yp,unsigned long your\_data,unsigned char bit\_T,bit hue); //显示整数

void disp\_int( X 轴坐标, Y 轴坐标, 要显示的数据, 总位数, 反色);

 $\text{Im}:$  disp\_int(160,0,now\_count,4,0);

void disp\_var(unsigned char xp, unsigned char yp,unsigned int your\_data,unsigned char bit\_int,bit hue); //显示数值

void disp\_var( X 轴坐标, Y轴坐标, 要显示的数据, 总位数, 反色); 如: disp\_var(140,0,hours,5,0); unsigned char edit(char bitnum,char page,unsigned char xdata \*add\_para,unsigned char \*add\_bk); unsigned char edit(参数位数,页码,参数地址指针,参数设置页面的数组指针);

如: a=edit(23,0,0x2000,Workbmp1);

## **6.2 输入、输出函数**

IN1 、IN2、IN3 ……IN5、IN6 输入点(第 1 到第 6 点)

如: IN1==0 为有输入, IN1!=0 为无输入。

void out\_bit(unsigned char num,bit value);//void out\_bit(输出点,位值);

DO 输出(0 是开输出,1 是关输出) 输出点(第 1 到第 8 点)

```
如:
```
out\_bit(1,0); //输出一开 out\_bit(1,1); //输出一关

```
……
```
out bit(6,0); //输出二开 out bit(6,1); //输出二关

out\_bit(7,1);//开液晶屏 out\_bit(7,0);//关液晶屏

out\_bit(8,1);//开蜂鸣器 out\_bit(8,0);//关蜂鸣器

void IIC\_MCP3424\_Init(void);//初始化 AD

void IIC MCP3424 CHANGE CHL(unsigned char channel);// 17ms 才能稳定 切换通道需间隔 20ms, 出厂默认 14 位 AD。例如: IIC\_MCP3424\_CHANGE\_CHL(1);切换为 AD 通道一。20ms 以后在调用 AD 读取函数。

unsigned int IIC\_MCP3424\_READ(void)//读取 AD 通道的 AD 值。

## **6.3 延时函数**

void delay\_ms(unsigned int a);//如: delay\_ms(100); //延时 100ms void delayus(unsigned char us);//如: delayus(50); //延时 50us

## **6.4 数据保存、读取函数**

unsigned long read data(unsigned char xdata \*address,unsigned char bytenum); //数据读取 如: now\_count=read\_data(0x3000,4); //将 0x3000 地址的内容读到变量 now\_count 中 Void save data(unsigned char xdata \*address,unsigned long your data,unsigned char bytenum); //数据 保存: 如:save\_data( 0x3000,now\_count, 4 );//将变量 now\_count 的值保存到 0x3000 地址中去。 读取和保存是操作的十进制数。

## **6.5 运动控制寄存器说明**

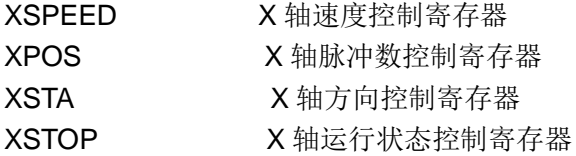

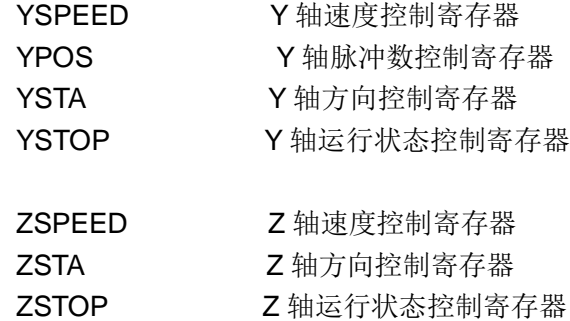

## **6.6 其余函数说明**

void Led\_ON(void); //LED 开 void Led\_OFF(void); //LED 关 void LcmClear( void ); //清屏

# **七、 订购信息**

1、定购的 JMDM-2038 产品包括: 控制器、安装铜卡 1 对、编程下载线(附送)、电子版技术资料(编程 软件、范例程序、说明书及接线图、产品图片)、使用说明书。 2、发货方式:快递。

# **八、 售后服务**

1、正常使用下,自购买之日起一年内,JMDM 控制器出现质量问题可获免费维修;保修期过后维修收取 维修成本费用。

2、变压器、串口通信线等赠品或附属品属于易耗品,不在保修范围。

3、因自然力、人为损坏、未按说明使用、不恰当的操作、拆修,或超出使用范围的滥用等造成的故障, 不在保修范围内。如需维修时,收取维修费。

# **九、 联系方式**

电话: 0755-23157783; 29769287; 29418581; 29769297; 23118591; 传真:0755-29355820; E-mail: [newton0627@163.com](mailto:newton0627@163.com) 欢迎登录官网了解更多工业控制产品信息: 公司网址: [www.jingmindm.com](http://www.jingmindm.com)